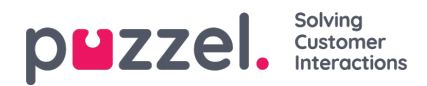

## **Guiden Importér (Import Wizard)**

Du har mulighed for at uploade en fil med listeindhold i administrationsportalen. Hvis du gør det, erstatter indholdet i filen det nuværende indhold på listen. Hvis du vil gøre dette, skal du klikke på guiden Importér (Import Wizard), vælge filen på din computers harddisk og klikke på Start import (Start importing).

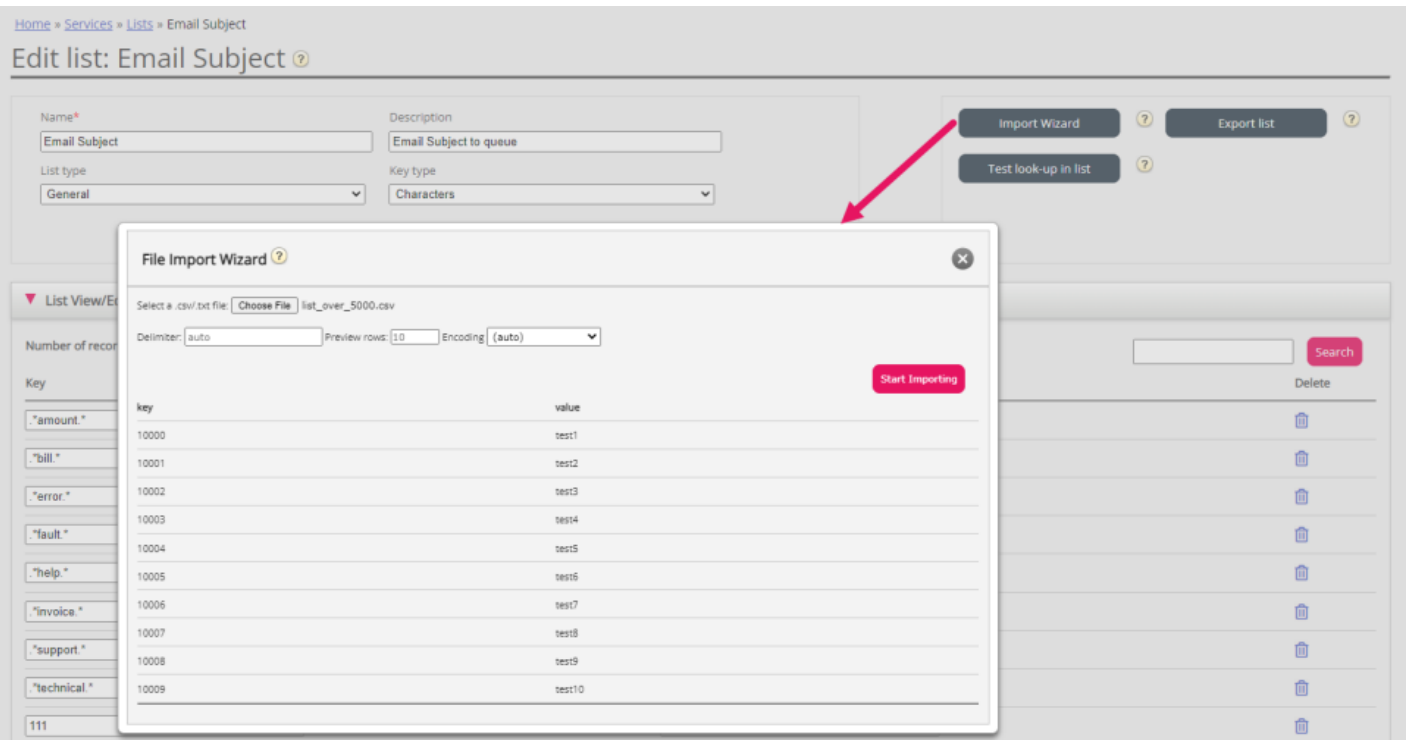